# **Instructions for Adding the MSRC B737 Jet Aircraft to the EDSP Calculator**

The EDSP Calculator contains an internal database of spray platforms and their operational characteristics, such as transit speeds, dispersant payloads, etc. These platforms have been tested and vetted regarding their operational characteristics, and the listed default values for these platform operational inputs are already accepted and approved for use by BSEE and the USCG in the EDSP Calculator. The operational characteristics for the MSRC B737 jet aircraft were not available when the DMP2 database was being refreshed, and therefor are not contained in the current version of the EDSP Calculator. The EDSP Calculator, however, was built to enable users to add new platforms to the database as new spray systems are developed.

The EDSP Calculator contains the operational characteristics for each listed spray system in both the platform pull down menu, as well as in PDF/Word documents called Dispersant Aircraft Capability Forms (there currently are no vessel-based capability forms). There forms contain detailed information regarding the aircraft performance parameters as well as information about the sources of the data. The data in the form column labeled "U.S. Regulatory Calculation Values" was used to populate the DMP2/EDSP Calculator database with input values. These values are used by the Calculator's algorithms to calculate EDSP and EDAC. The following two pages contain the Dispersant Aircraft Capability Form for the MSRC B737. Lastly, this document outlines a short and simple procedure you can follow to create a new platform for the B737 where you can enter the operational characteristics listed on the B737 Capability Form into your local version of the EDSP Calculator.

## DISPERSANT AIRCRAFT CAPABILITY FORM

# **PLATFORM**

### **Boeing** 737-500

**Operator: Dynamic Aviation, Inc. Marine Spill Response Corp. OSRO:** 

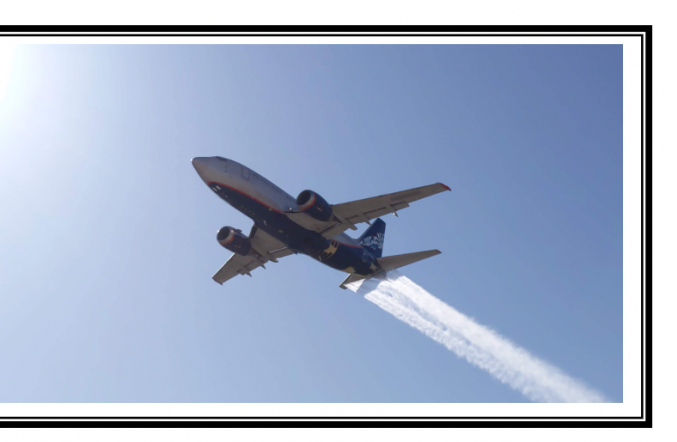

Photo compliments of the Marine Spill Response Corporation

### **DATA SOURCE LEGEND**

- 1. (Black): Indicates the data are based on documented field trials or is a fixed design value
- 2. (Blue): Indicates the data are based on limited field observations or operator's stated practice or stated value (little or no documentation)
- Indicates the data are based on reasonable calculations or performance of 3. (Red): comparable systems

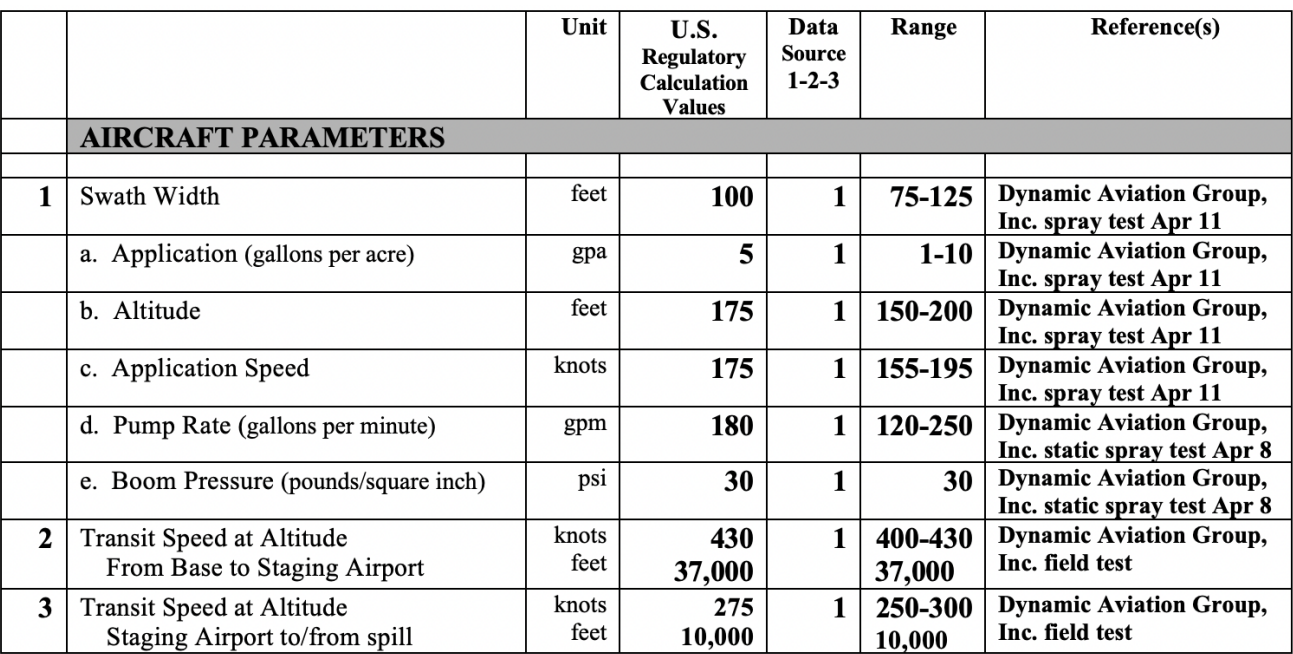

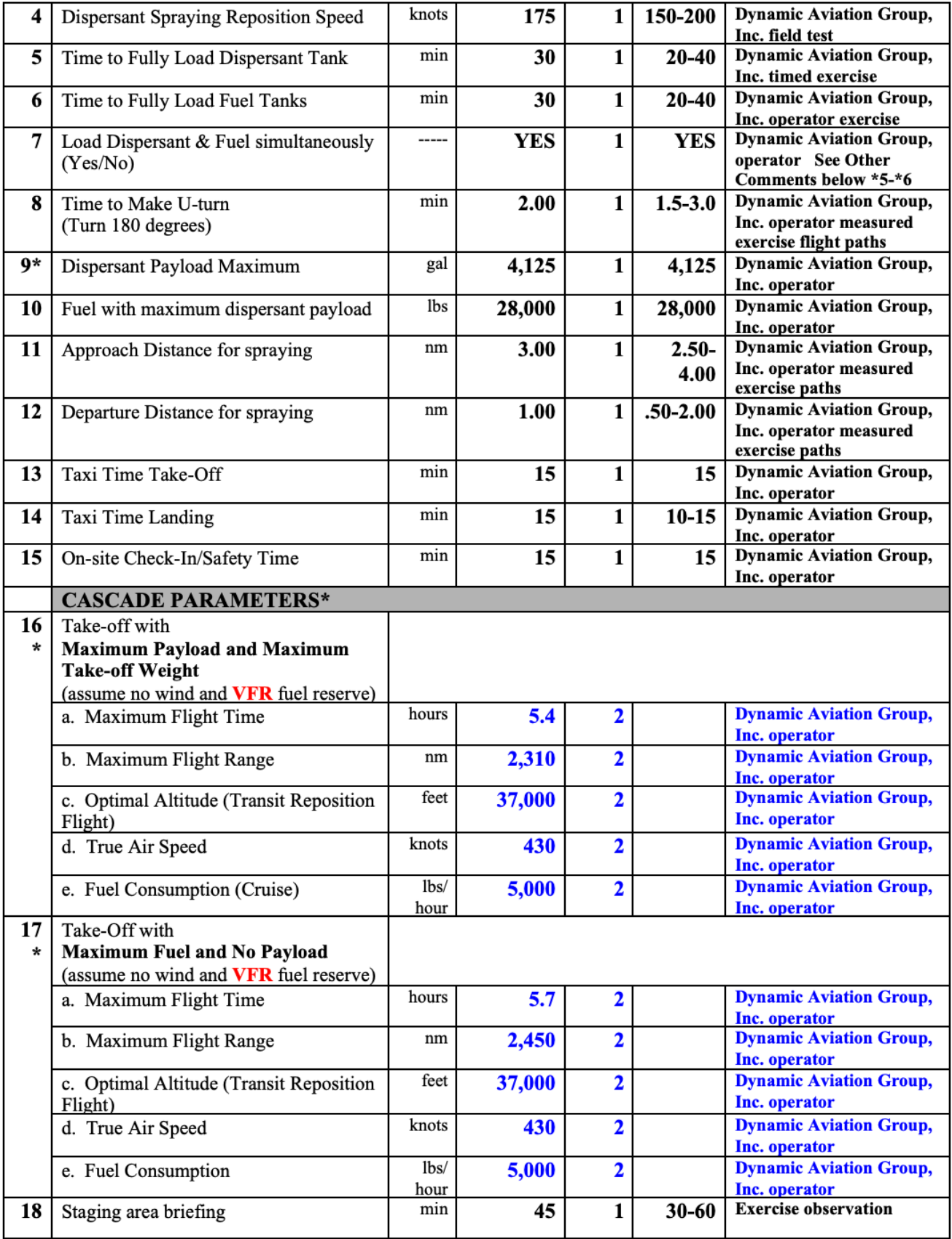

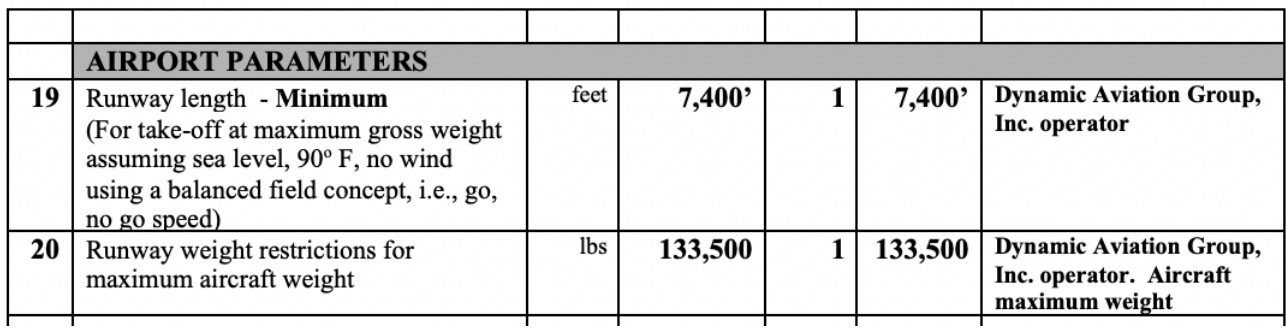

#### **Adding the MSRC B737 as a New Platform**

You can enter the MSRC B737 into your locally saved version of the EDSP Calculator by the following method:

- a. In the EDSP Calculator, click on "New" in the Platform Menu Box
- b. Select "Aircraft" in the "New Platform" Dialogue Box and click on "Save"
- c. Enter "MSRC B737" in the platform name data field and then
- d. Enter the appropriate input values from the included Dispersant Aircraft Capability Form for the B737 into the "New Platform" Menu
- e. Click on "Save"

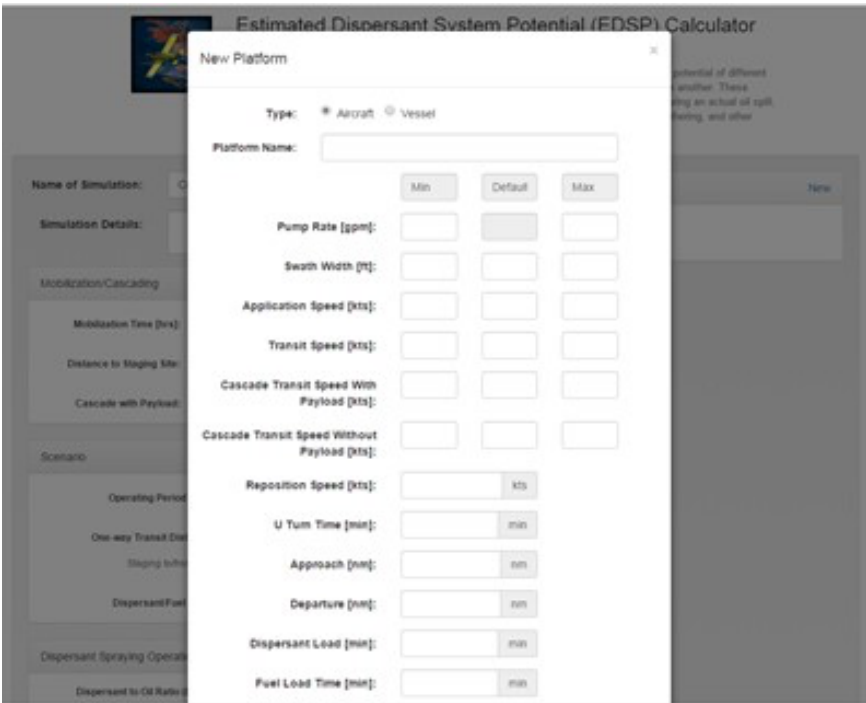

#### Figure New Platform Menu

After you click on "Save", your version of the EDSP Calculator should now contain the B737 as an available platform that can be chosen at the bottom of the aircraft picklist. The values you entered for the B737 should look like the screenshot on the following page:

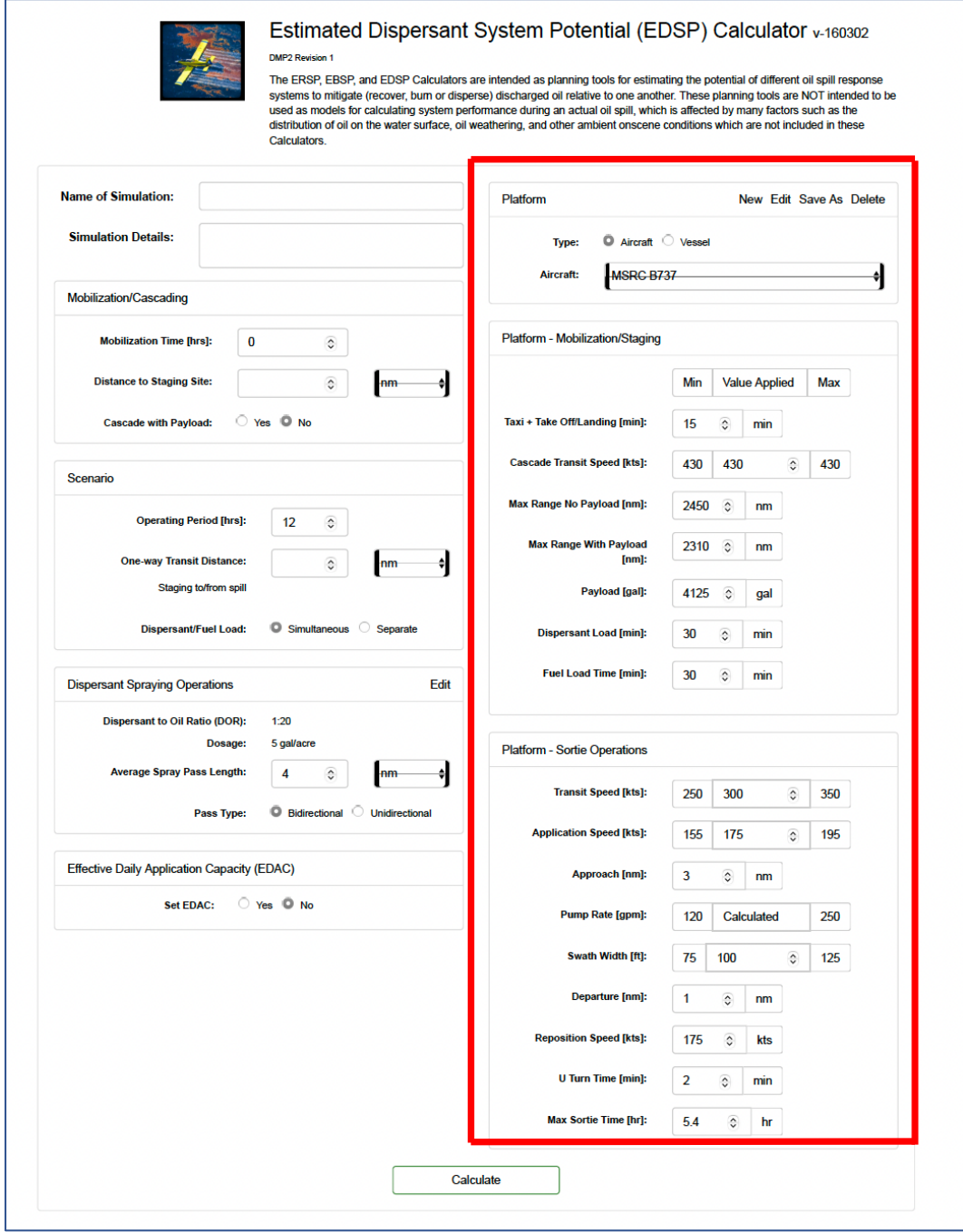